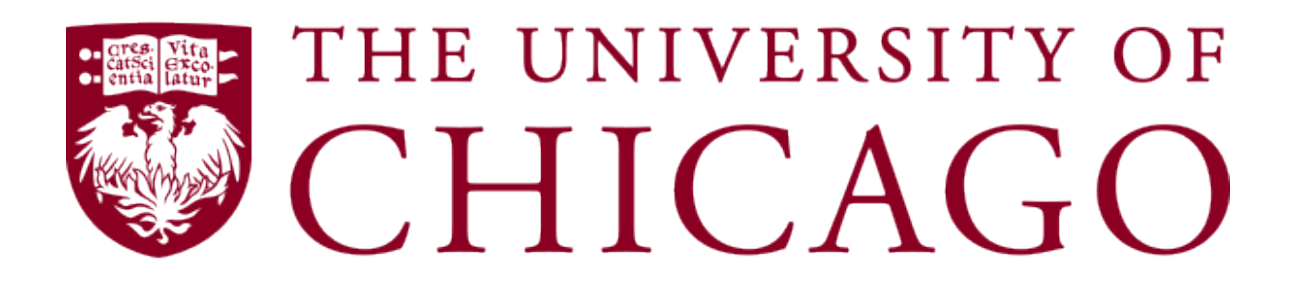

**Crerar Medium Conference Room with Projector Quick User Guide**

#### **Welcome Page**

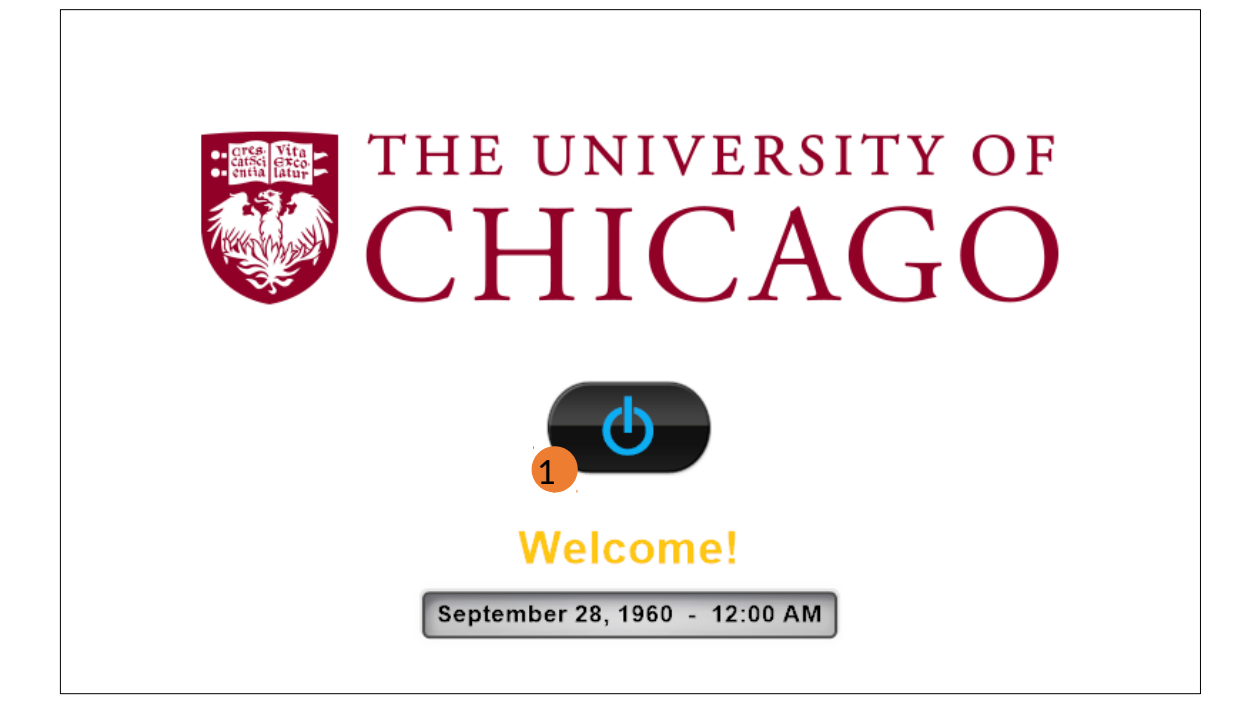

1) Touch the power button to begin. The system will start.

### **Main Page**

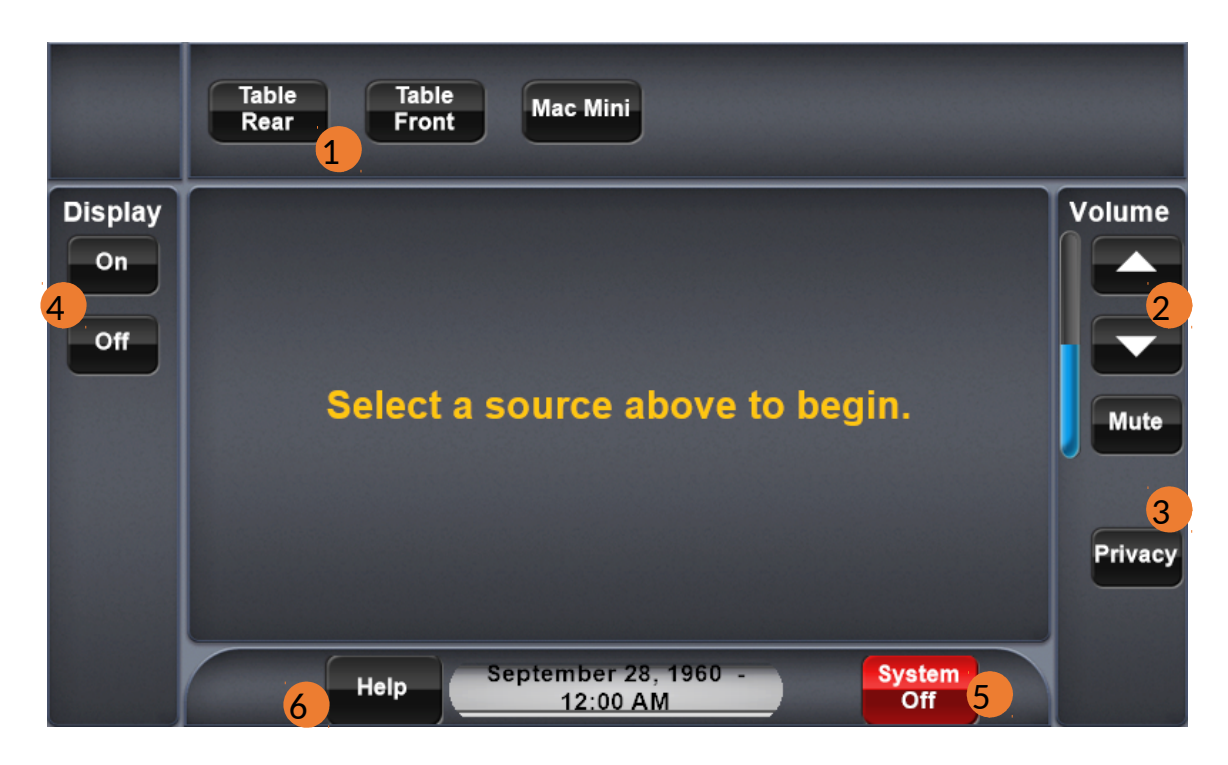

- 1) Select a source. The selected source's controls will be shown. If the projector is not already on, it will power on.
- 2) Press to raise or lower the volume, or mute the volume in the room.
- 3) Press to mute or unmute all microphones. The LED on the microphone will turn red when muted, and green when unmuted.
- 4) Press to turn the projector on or off.
- 5) Press to show the system shutdown options.
- 6) Press to show the help screen.

#### **Front Table Input**

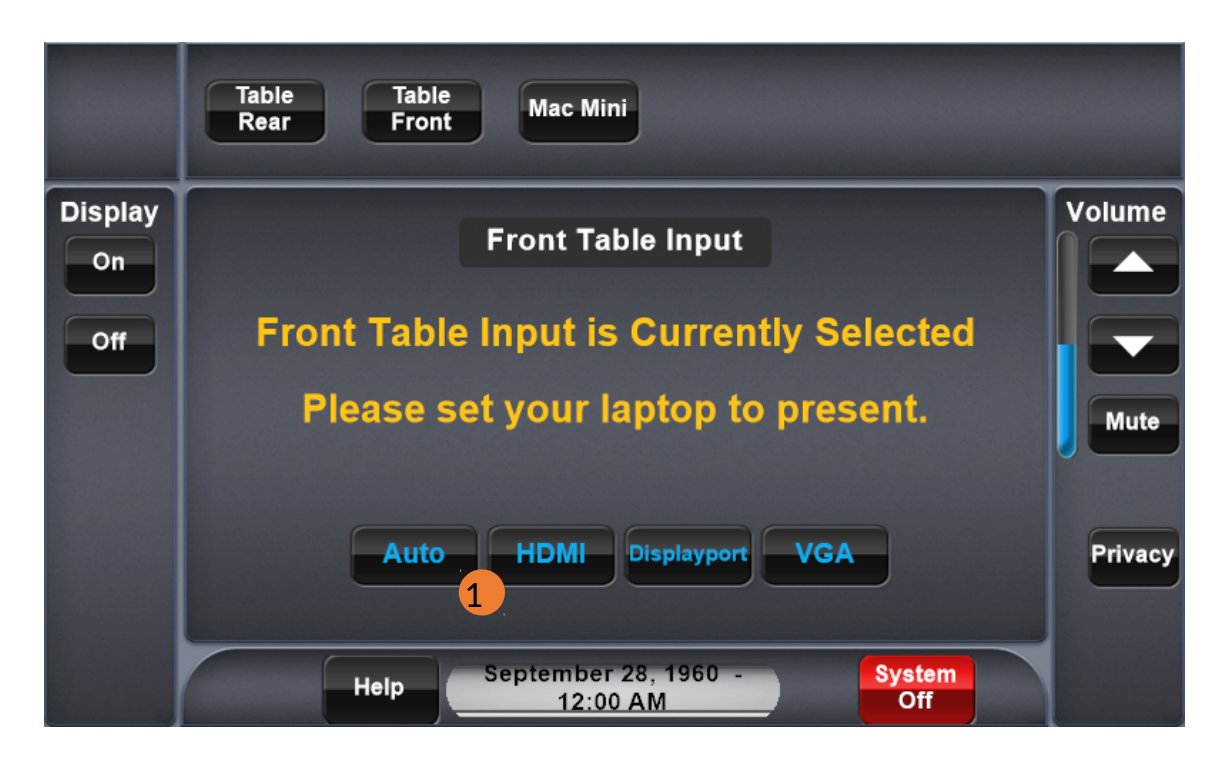

1) Press to select an input for the table. The system will default to "Auto".

### **Rear Table Input**

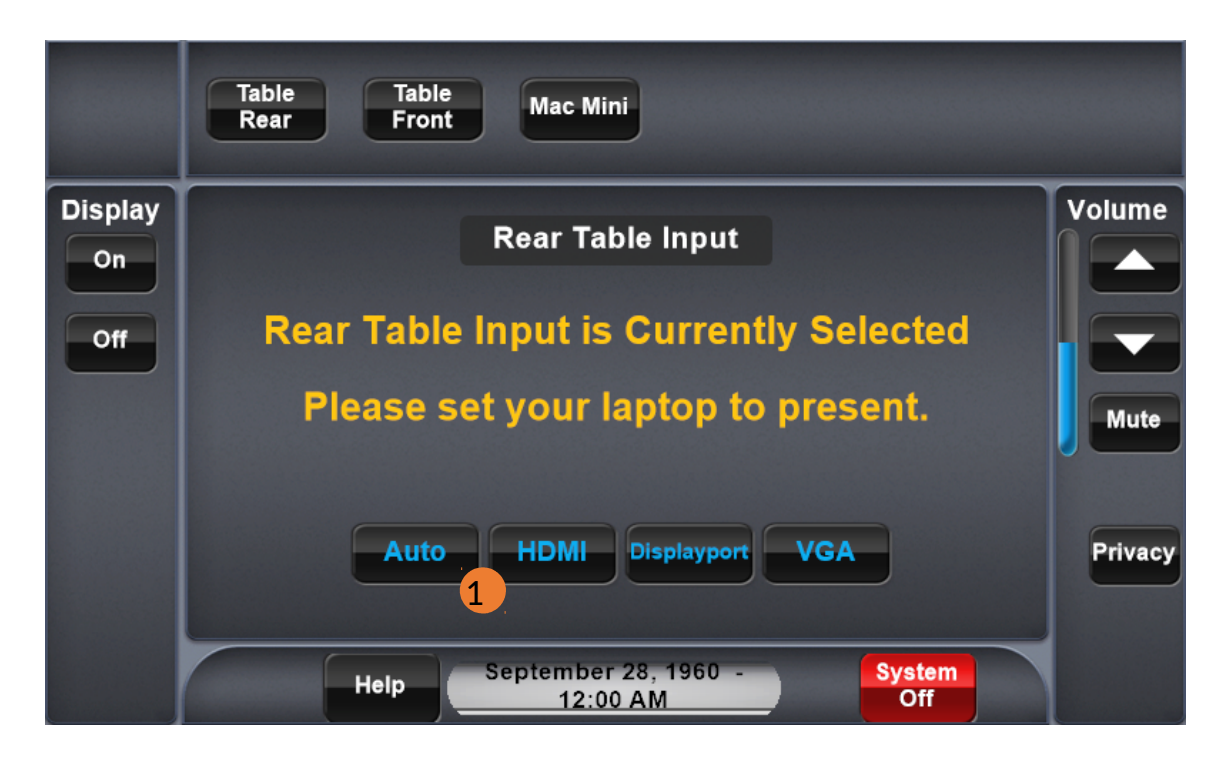

1) Press to select an input for the table. The system will default to "Auto".

# **Mac Mini**

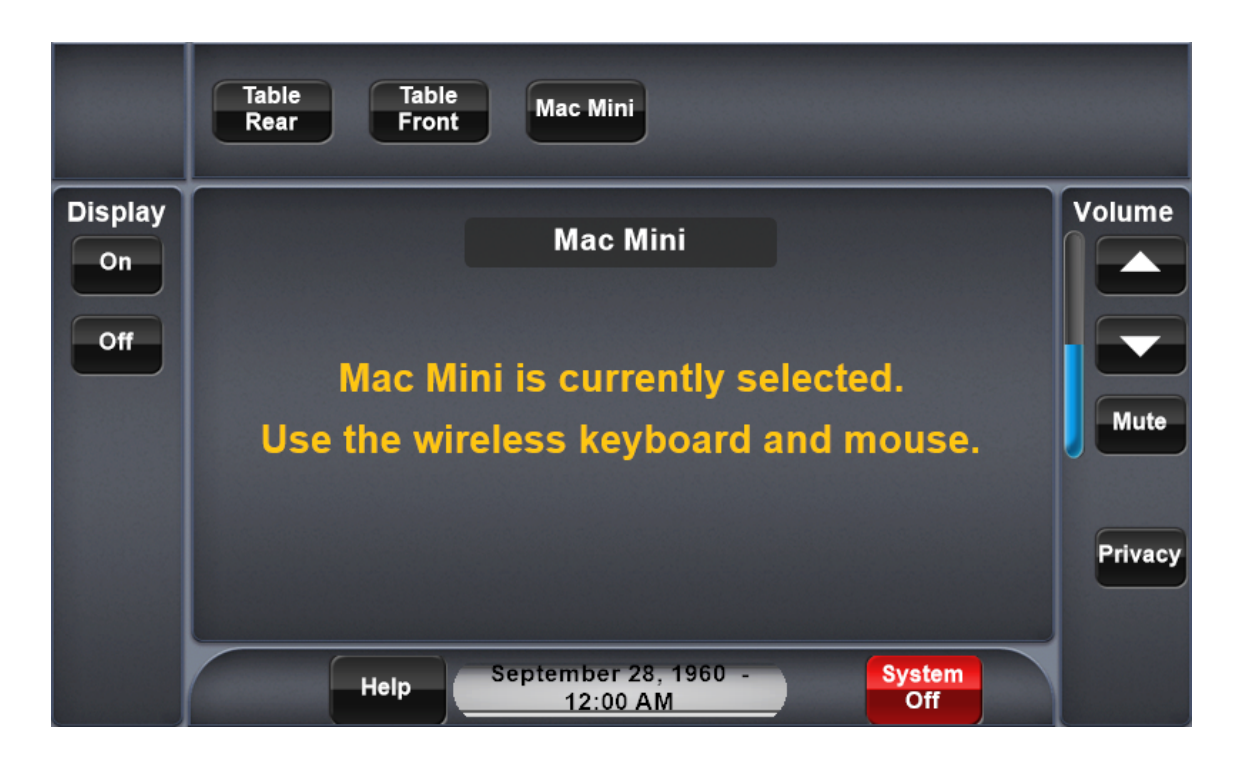

1) When the Mac Mini is selected, please use the wireless keyboard and mouse to conduct conferences.

## **Shutdown Confirmation**

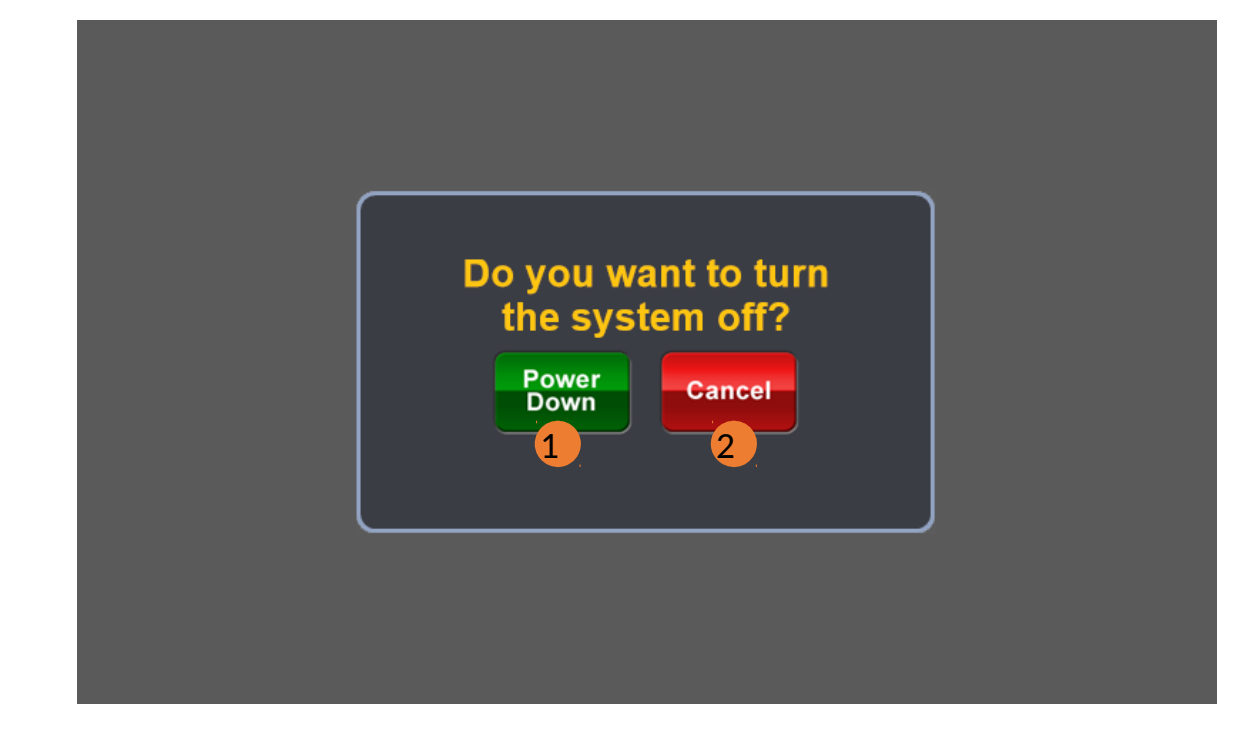

- 1) Press to shutdown system and reset for the next user.
- 2) Press to return to the system without shutting down.